## **PROGRAMME DE FORMATION**

#### **Public concerné :**

**Tout public ayant besoin de créer et mettre en forme un visuel de communication facilement**

**Durée : 1 jour soit 7h00**

**Horaires : 9h00 - 12h30 / 14h00 - 17h30**

- **Date : À définir avec le client**
- **Tarif : Intra : 600,00€ HT / session Inter : 350,00€ HT / pers.**
- **Objectif : Créer, modifier, mettre en page un support de communication de qualité facilement**
- **Pré-requis : Pratiquer régulièrement l'environnement informatique et internet**

#### **Méthodes pédagogiques :**

- **Méthodes magistrales**
- **Mise en situation autour de cas pratiques**

## **Moyens pédagogiques :**

- **Apport théorique sur la plateforme**
- **Approche pratique et mises en situation autour de cas concrets**
- **Formation dispensée à l'aide d'un support de formation**
- **Questions - réponses en face à face**

## **Moyens techniques :**

**Salle de formation équipée d'ordinateurs et d'un vidéo projecteur**

#### **Modalités d'évaluations des acquis :**

- **Évaluation du niveau des connaissances des stagiaires en début de formation**
- **Évaluation des acquis des stagiaires en fin de formation**

#### **Accessibilité :**

**Personnes en situation de handicap : nous contacter pour étudier un éventuel aménagement**

# **CANVA**

**Acquérir les bases essentielles de Canva pour créer, personnaliser et diffuser de beaux visuels et présentations attractives. Maîtriser le langage de la chaîne graphique et réaliser un support de communication prêt à être publier sur vos réseaux, présenté ou imprimé.**

#### **1- Généralités**

- **Connaître Canva, ses fonctionnalités et ses outils**
- **Aller sur Canva**
- **Créer mon compte**
- **Découvrir l'interface**

#### **2- Gestion des fichiers**

- **Créer à partir d'un visuel vierge**
- **Créer à l'aide d'un modèle**
- $\bullet$ **Sauvegarder votre visuel**
- **Créer des dossiers de sauvegarde**
- **Partager vos créations / présentations**

#### **3- Créer un nouveau visuel**

- **Définir mes dimensions**
- **Ajouter / supprimer des pages**
- **Dupliquer une page**
- **Organiser les pages**
- **Modifier l'arrière-plan**

#### **4- Intégrer du texte**

- **Connaître Canva, ses foctionnalités et ses outils**
- **Aller sur Canva**
- **Créer mon compte**
- **Découvrir l'interface**

#### **5- Les images**

- **Insérer depuis l'ordinateur**
- **Insérer l'image en arrière-plan**
- **Insérer l'image dans une forme**
- **Modifier l'image (filtre, couleur, luminosité)**
- **Modifier la transparence**
- **Appliquer une bordure, un effet**
- **Modifier la taille, rogner**
- 
- **Retirer le fond blanc**

#### **6- Insérer des formes graphiques**

- **Insérer des formes**
- **Déplacer, modifier les formes**
- **Dupliquer les formes**
- **Attribuer des couleurs, ombres**
- **Avancer, reculer une forme**

#### **7- Les animations**

- **Gérer les transitions**
- **Paramétrer une animation sur un objet**

#### **8- Intégrer son et musique**

- **Insérer depuis mon ordinateur**
- **Insérer depuis Youtube Studio (libre)**
- **Insérer depuis Canva (musique libre)**

#### **9- Chaine graphique**

- **Connaître les formats standards**
- **Apprendre le langage graphique**
- **Paramétrer les fonds perdus (impression)**
- **Choisir mon concept**
- **Organiser les informations (6W)**
- **Choisir mes couleurs**
- **Équilibrer ma composition**
- **Respecter les règles typographiques**

#### **10- Exporter mon fichier**

- **Télécharger mon fichier**
- **Choisir le format de fichier (PDF, jpeg, etc.)**
- **Retrouver mon fichier**
- **Publier / envoyer mon fichier**

#### **Màj : 2 janvier 2023**

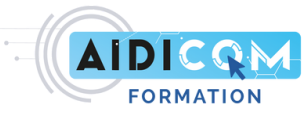

- 
- 
- 
- 
- 
- 
- 
- **Effectuer une rotation**
-